# Debug connectivity by using Gates On the Fly

### **Contents**

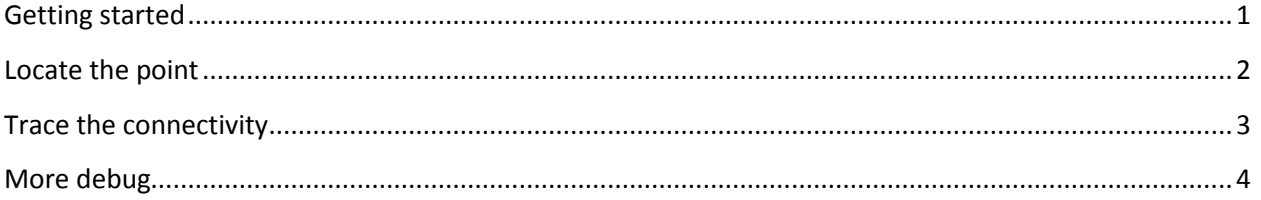

### <span id="page-0-0"></span>**Getting started**

- Use command line to load library and netlist  $\bullet$
- gof -lib tsmc.lib netlist.v  $\bullet$
- Use ctrl-f to find the net in GofViewer window  $\bullet$
- Left-click the net to mark the whole net  $\bullet$
- Click 'New Schematic' button

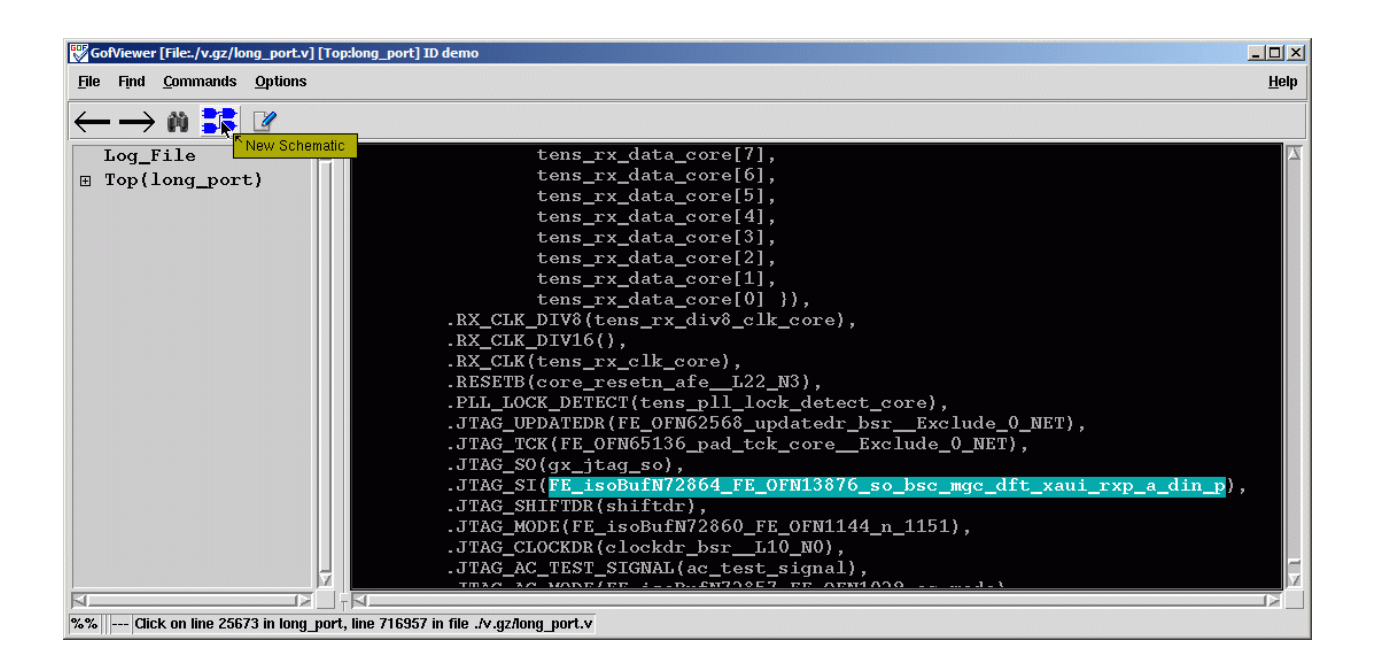

# <span id="page-1-0"></span>**Locate the point**

- Mouse middle-button click on input/output pins of a cell to expand the schematic
- In case of P&R netlist, one path may have lots of buffers/inverters
- Use 'Show until non-buffer on Schematic' to speed up the trace
- Mouse right-button click on the schematic to pop up menu

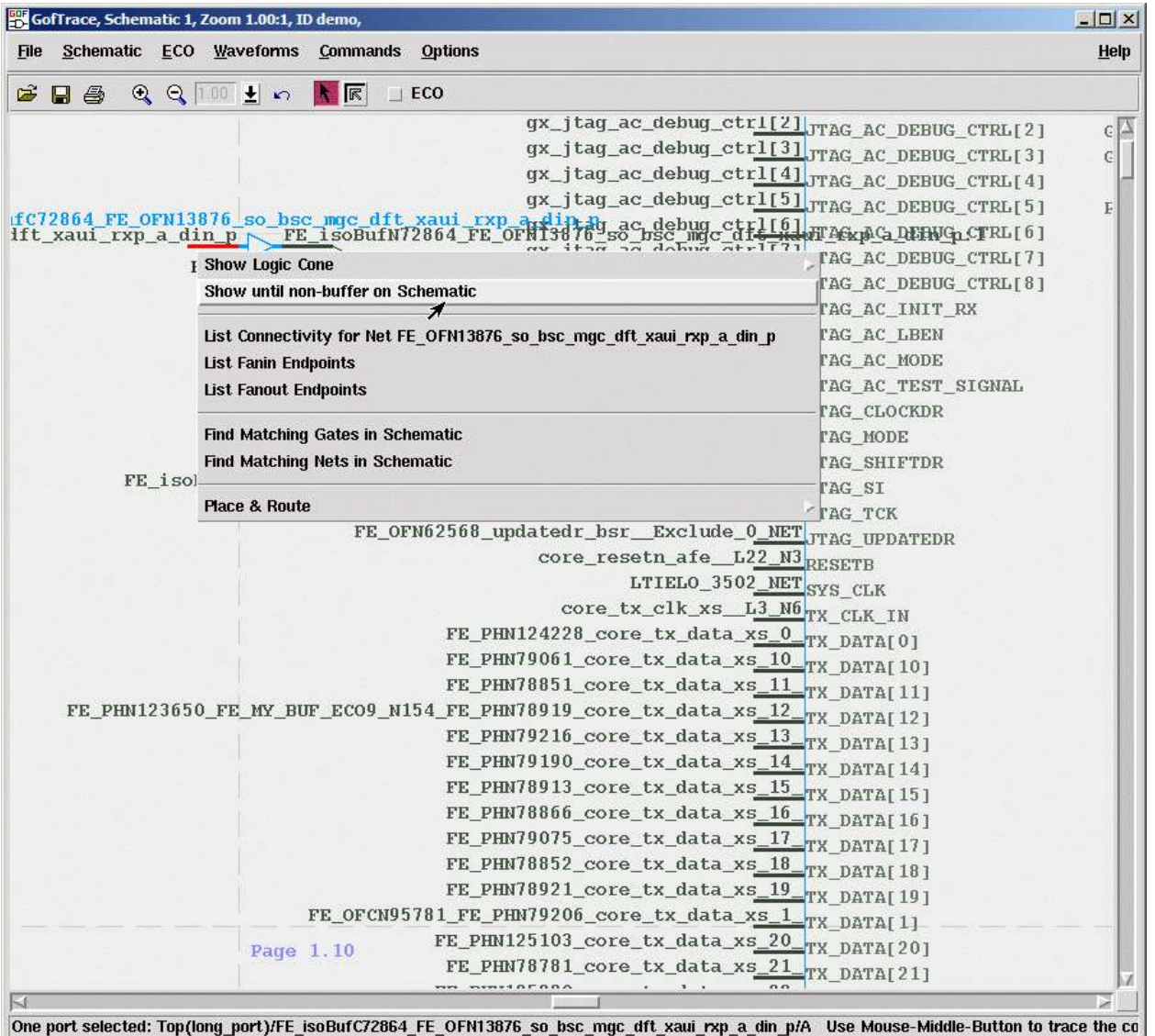

## <span id="page-2-0"></span>**Trace the connectivity**

- The circuit is traced until non-buffer or inverter  $\bullet$
- Zoom out to view the whole path $\bullet$

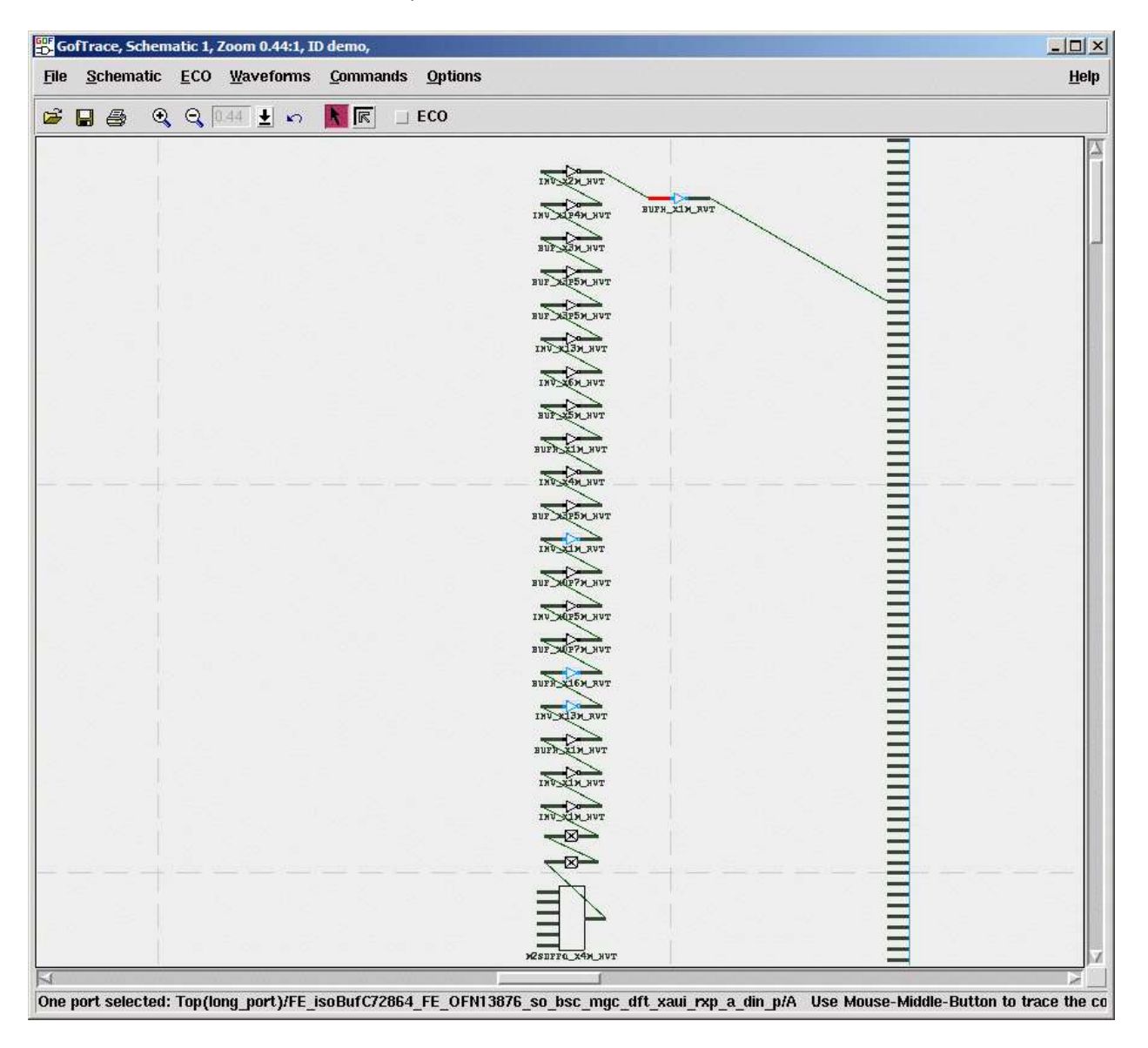

### <span id="page-3-0"></span>**More debug**

- Do more trace by mouse middle button click on input output pins
- You can use delete key to remove not used gates and wires

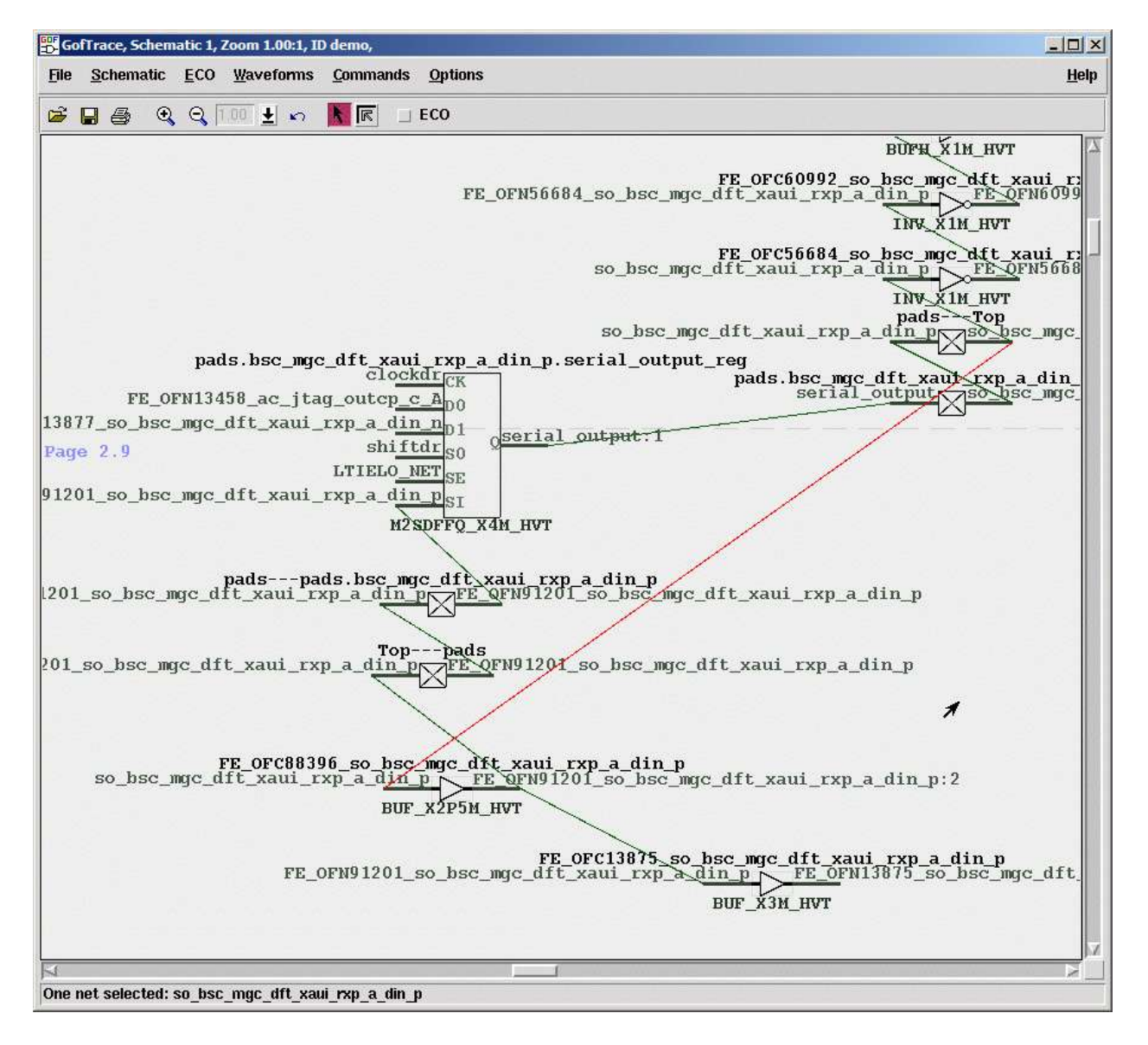

- The schematic can be saved in PS or PDF file format for record  $\bullet$
- You can copy the interested part to a new schematic to start a new debug

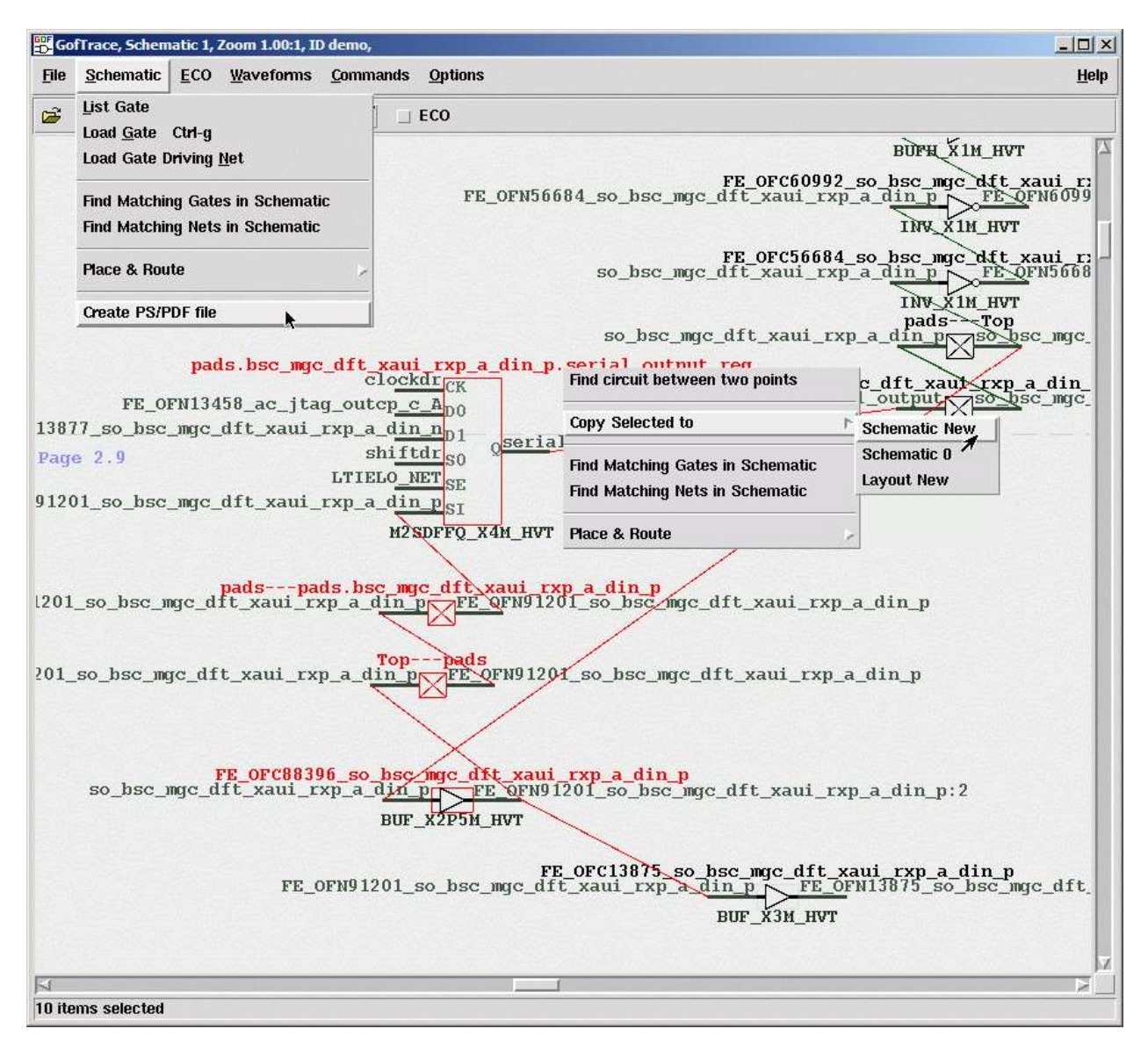